# Numo Taken

*In een handomdraai de hele klas aan de slag met oefeningen naar keuze*

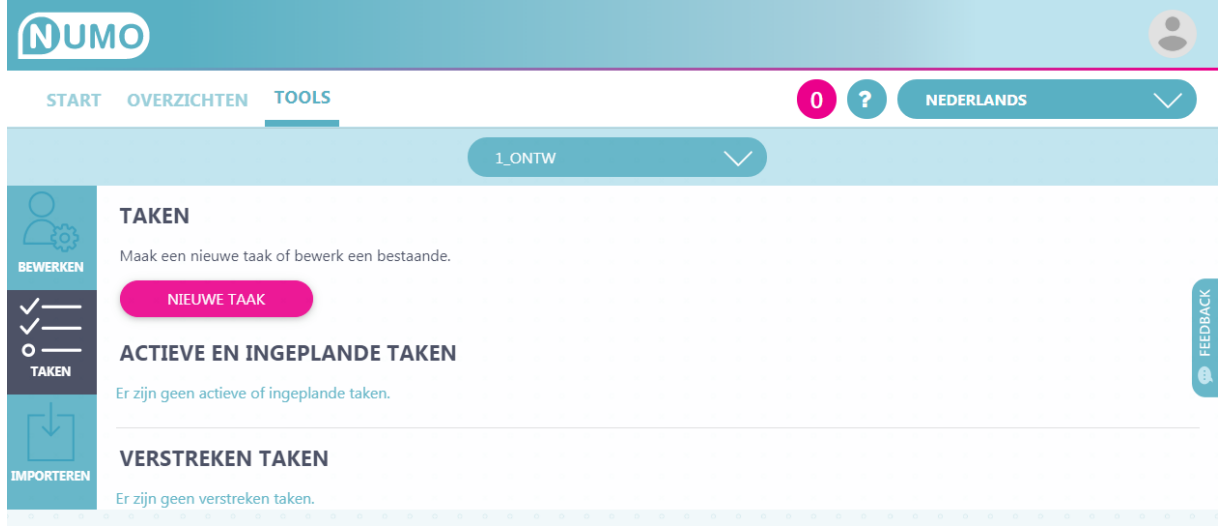

Het werkt zo:

Klik op NIEUWE TAAK, voer een naam in, selecteer 5 oefeningen, klik BEWAAR .... en klaar ben je: de hele klas heeft een week voor deze taak. Dit is het resultaat:

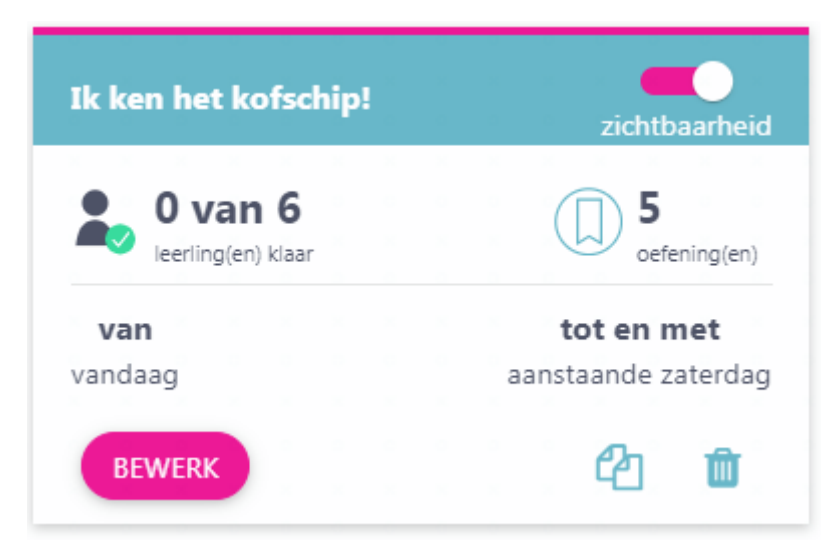

Zo ging de invoer, alles in een duidelijk scherm:

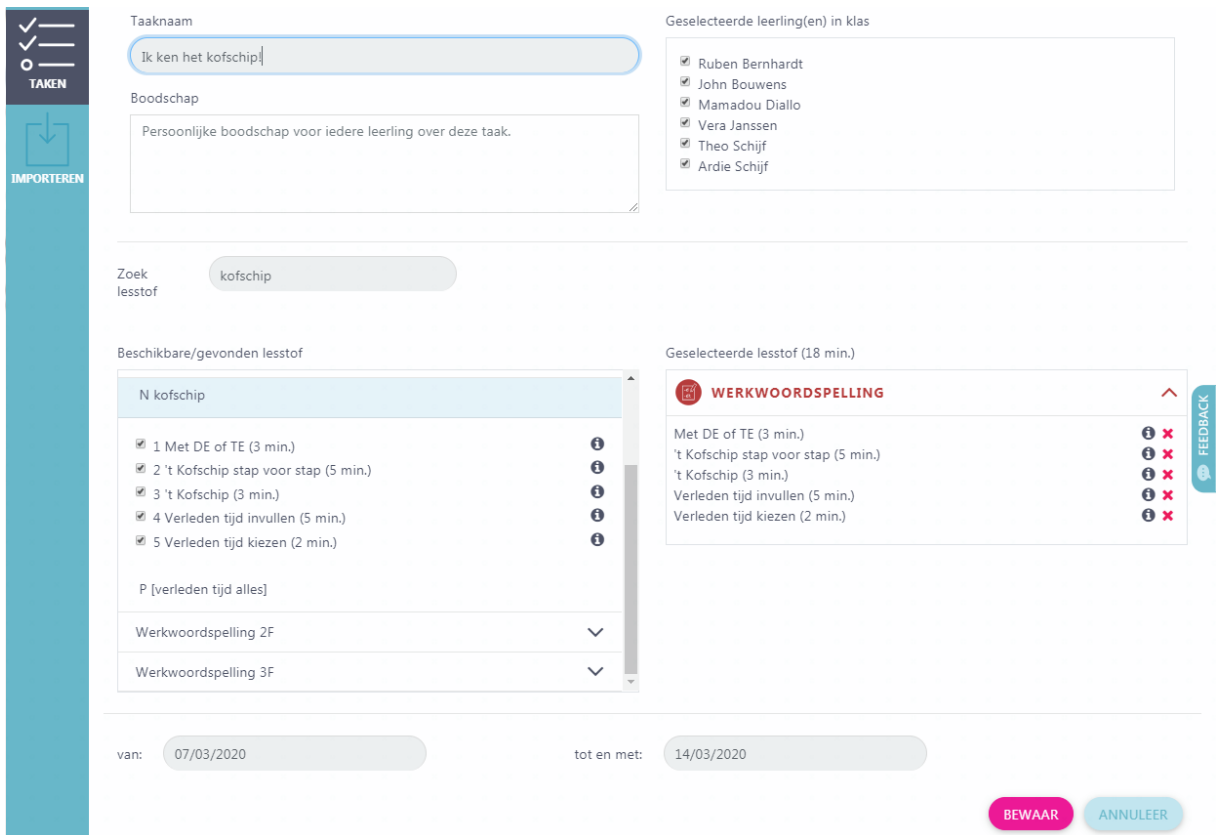

De leerling kiest nu zelf tussen leerplan en taken in zijn dashboard.

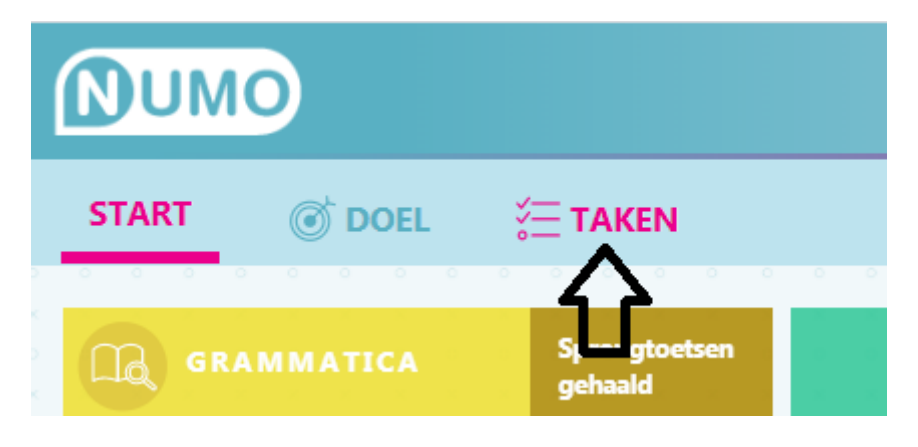

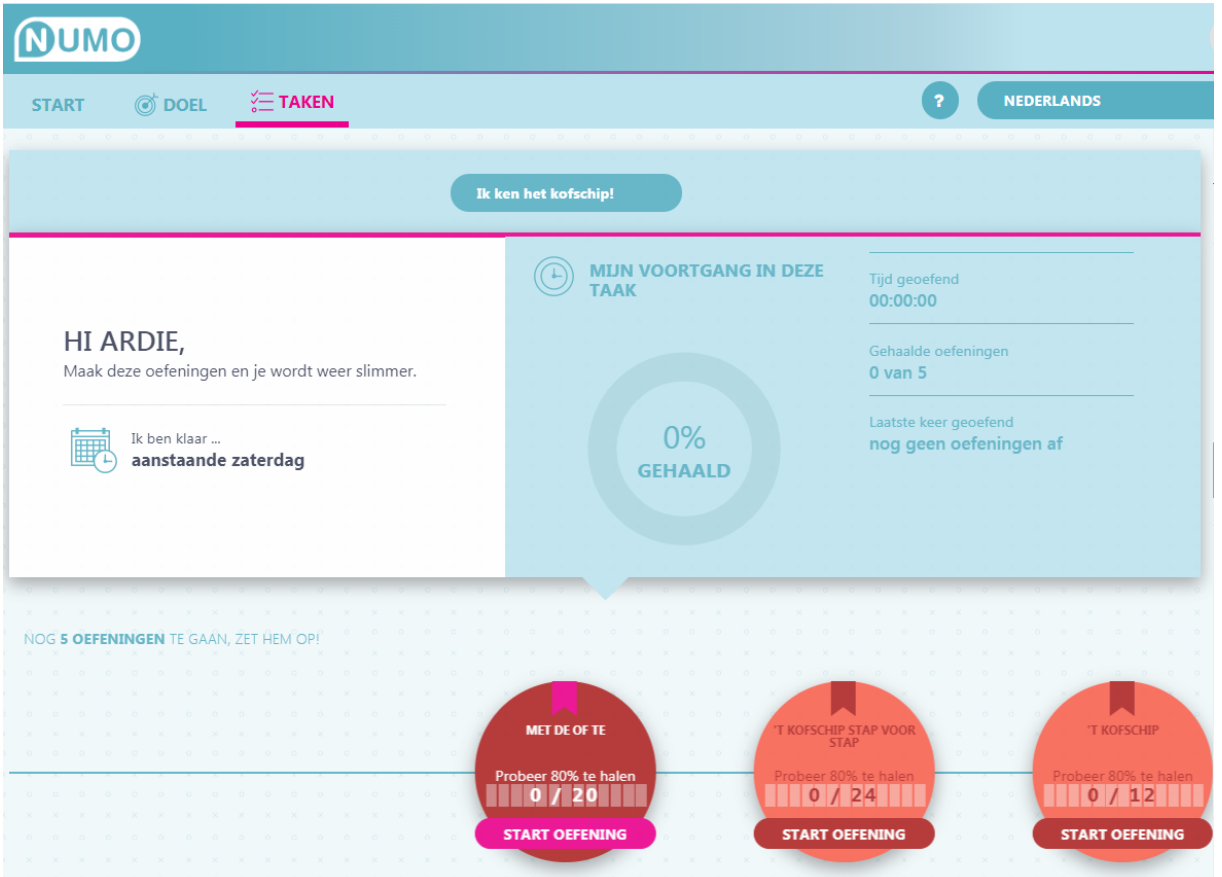

De afgeronde taak (na 5 gehaalde oefeningen, ongeveer 60 opgaven) geeft bericht aan leerling en docent.

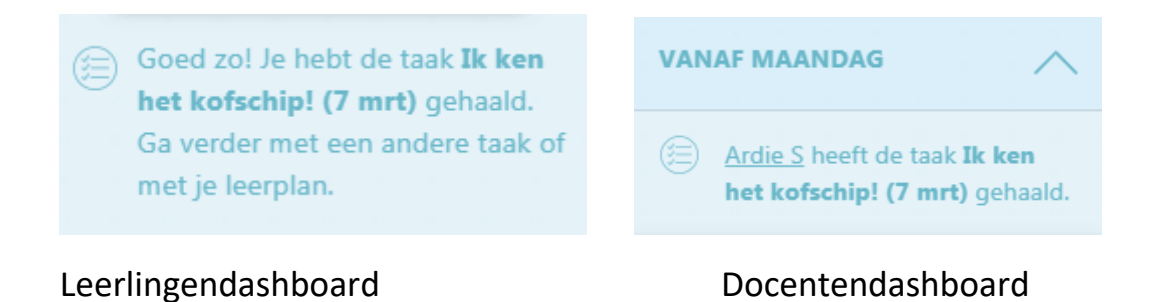

#### En ook:

Voeg een (eigen) regel tekst ter motivatie toe.

#### Boodschap

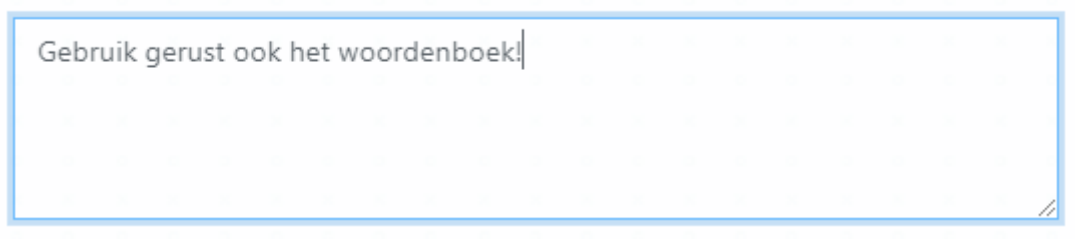

# Pas aan wie de taak doen via BEWERK:

Geselecteerde leerling(en) in klas

- Ruben Bernhardt
- John Bouwens
- Mamadou Diallo
- Vera Janssen
- Theo Schijf
- Ardie Schijf ok

# Pas de begin- of einddatum eenvoudig aan:

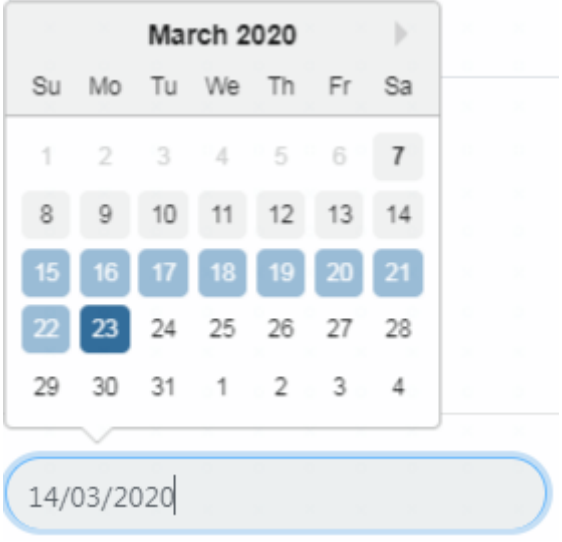

Kies uit alle beschikbare lesstof via vaardigheid, module, rubriek, oefening.

Beschikbare/gevonden lesstof

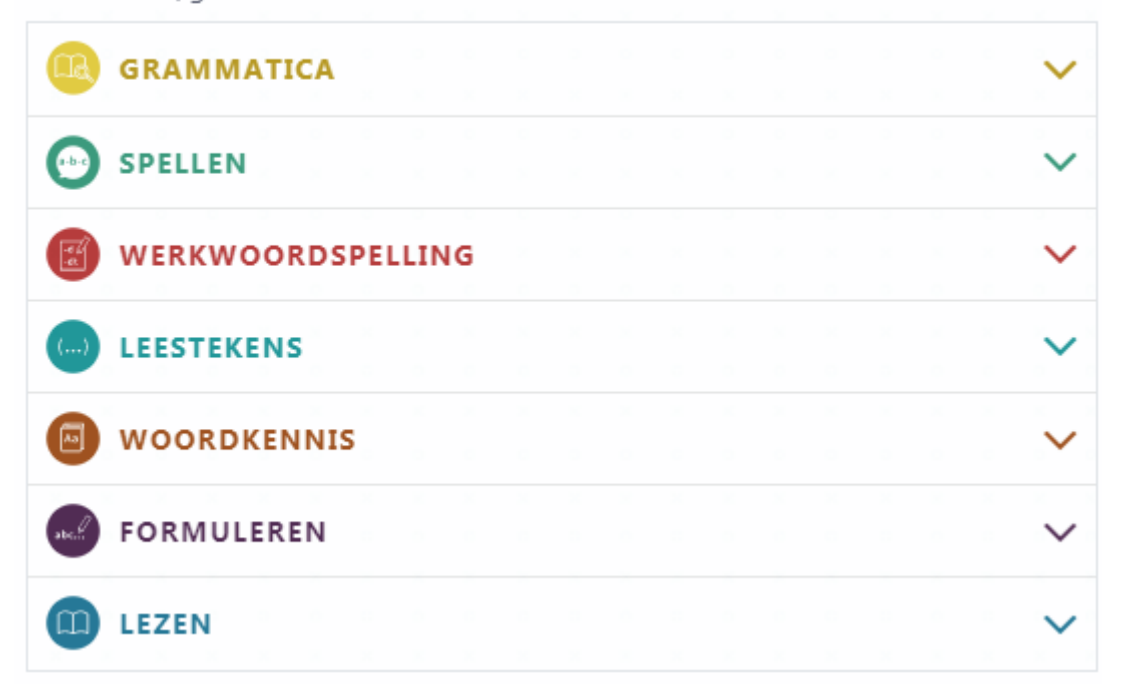

Of kies oefeningen op basis van een of meer zoektermen:

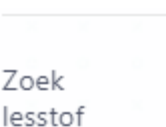

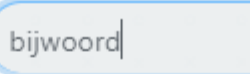

#### Beschikbare/gevonden lesstof

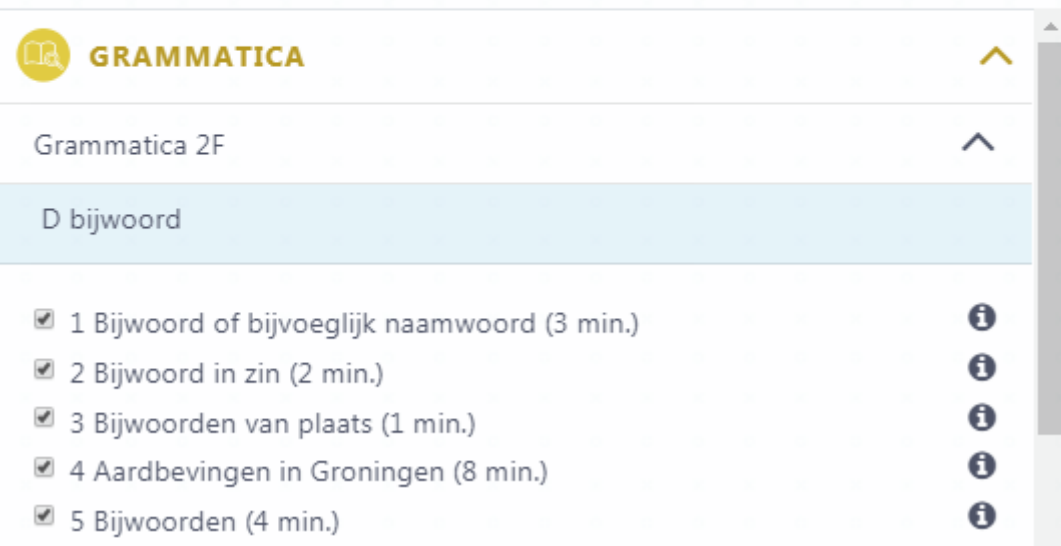

Verwijder een taak.

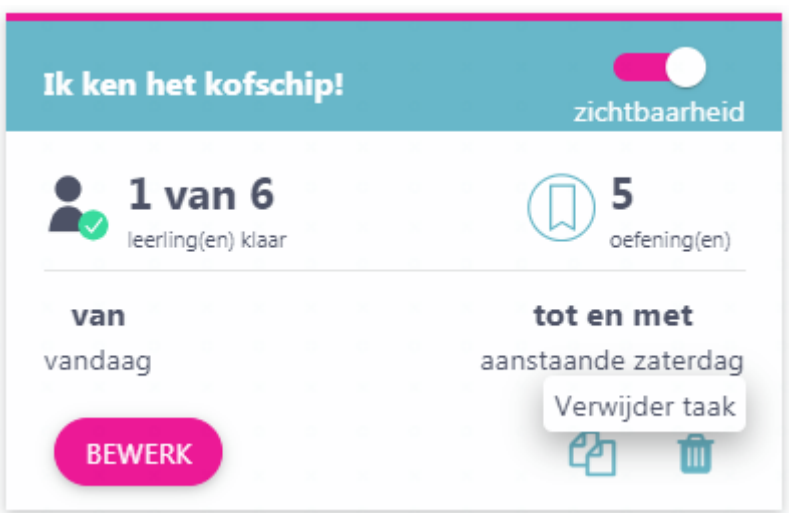

Maak een aangepaste taak aan voor bepaalde leerlingen door hem te dupliceren en aan te passen.

Of dupliceer de taak met een klik naar alle leerlingen van een andere klas.

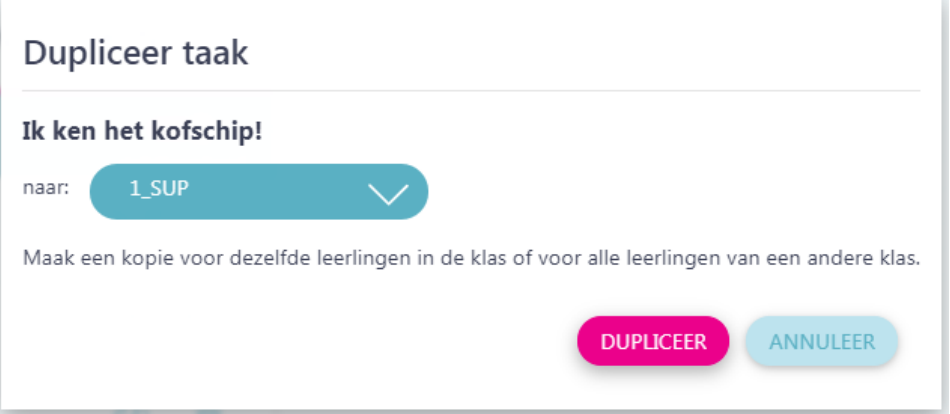

Maak de taak (tijdelijk) onzichtbaar voor leerlingen.

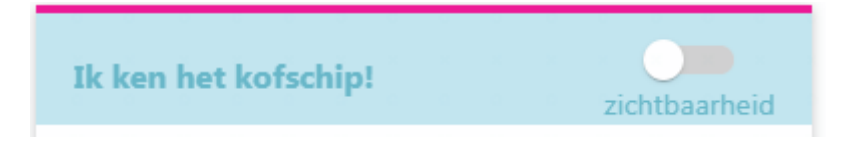

De leerling krijgt na iedere oefening feedback en herinnering tot wanneer je nog hebt:

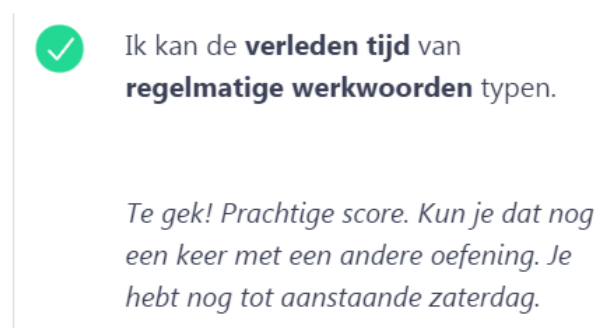

### Leerlingen verdienen Numo's met iedere oefening

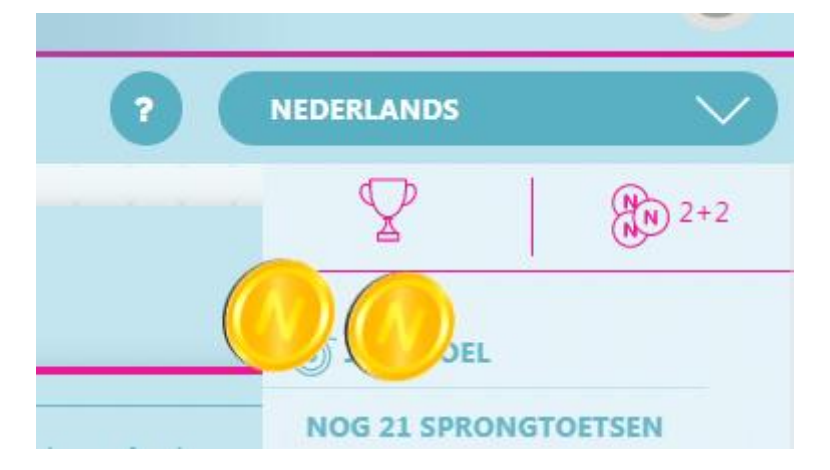

Grenzen:

max 24 oefeningen (ca 360 opgaven) per taak

max 8 actieve taken per leerling

scoor 80% om de oefening te halen

rond de taak af door alle oefeningen op tijd te halen

zolang de taak niet gehaald is mogen gehaalde oefeningen nog eenmaal extra gemaakt worden

let op:

**taken staan volledig op zichzelf en hebben geen effect op de oefentijden en inzet in de voortgangsbloem en in de overzichten**